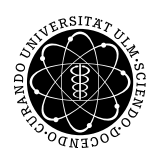

ulm university universität uulm

Dr. Andreas F. Borchert 15. Mai 2018

Institut für Numerische Mathematik

Blatt 4

## **Digitale Typografie (SS 2018)**

**Abgabe bis zum 29. Mai 2018, 10:00 Uhr**

#### **Lernziele:**

• Definition von Pfaden in METAPOST mit Hilfe linearer Gleichungssysteme

### **Aufgabe 5: Verkehrszeichen**

Es ist ein Verkehrszeichen in etwa nachzubilden, wobei die genaue Einhaltung der ursprünglichen Proportionen keine Rolle spielt. Es bietet sich etwa das Zeichen 120 an, das in der folgenden Fassung nicht sehr originalgetreu dargestellt ist:

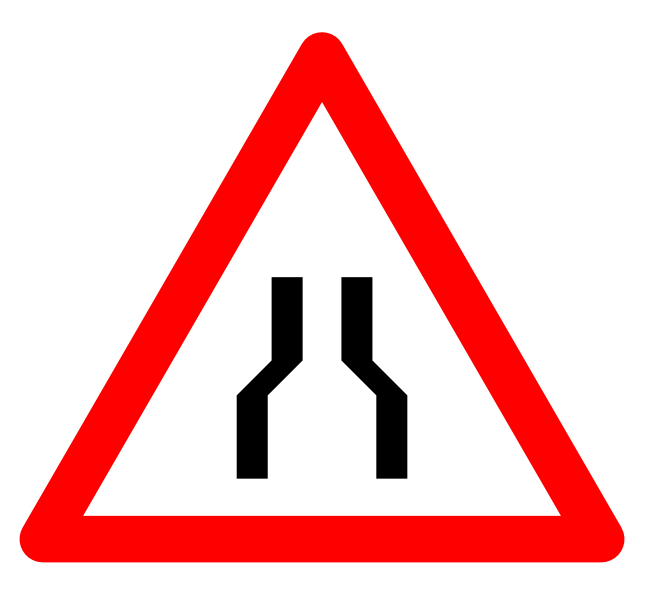

Sie sollten dabei zunächst mit dem äußeren Dreieck beginnen und mit Hilfe eines Gleichungssystems ein um den Nullpunkt zentriertes gleichseitiges Dreieck mit den Punkten *z1*, *z2* und *z3* definieren, dessen Seitenlänge 1 ist. Sie können dann einen passenden Pfad durch diese Punkte der Pfadvariablen *triangle* zuweisen. Diesen Pfad können Sie später nach Belieben positionieren und zeichnen. Wenn Sie einen rotes Dreieck wünschen, geht das dann etwa mit

draw triangle scaled w withcolor (1, 0, 0);

nachdem zuvor ein geeigneter Stift mit *pickup* ausgewählt worden ist.

Für die inneren Symbole sollten Sie ebenfalls ein lineares Gleichungssystem definieren, wobei es Ihnen freigestellt ist, ob Sie nur eine Seite definieren und diese anschließend gespiegelt darstellen oder die Punkte beider Symbole gleichzeitig in ein lineares Gleichungssystem packen. Wenn Sie die inneren Symbole zeichnen, lohnt es sich, einen Stift namens *penrazor* zu verwenden, der die Form eines Strichs hat:

pickup penrazor scaled penrazorwidth;

Wobei hier natürlich *penrazorwidth* geeignet zu wählen ist.

Wichtig ist, dass bei dieser Lösung keine Fülloperationen direkt zum Einsatz kommen, sondern nur geeignete Pfade mit geeigneten Stiften gezeichnet werden.

Noch ein Tipp: Wenn Sie Probleme mit Ihren linearen Gleichungssystemen haben, empfiehlt es sich,

```
tracingequations := 1;
```
an den Anfang Ihres METAPOST-Programms einzufügen und anschließend die Logdatei zu analysieren.

Wenn Sie mit Ihrer Lösung fertig sind, sollten Sie die die METAPOST-Datei zeichen.mp taufen und diese mit dem Kommando

submit typo 5 zeichen.mp

auf der Theon oder Thales einreichen.

#### **Aufgabe 6: Der Feuerbachkreis**

Der Feuerbachkreis durchläuft neun Punkte, die in Abhängigkeit eines Dreiecks definiert werden – im Englischen wird er deswegen als *nine-point circle* bezeichnet. Im Rahmen dieser Aufgabe ist dieser Kreis mit Hilfe eines METAPOST-Programms zu zeichnen, wobei wiederum lineare Gleichungssysteme verwendet werden sollen. Das Dreieck ist dabei fest, aber ansonsten beliebig definiert, d.h. am Anfang Ihres METAPOST-Programms werden die Koordinaten der Punkte festgelegt und es sollte möglich sein, die Zeichnung für ein anderes Dreieck zu erhalten, wenn nur diese Koordinaten verändert werden.

Gegeben seien also die Punkte des Dreiecks *A*, *B* und *C*. Das Dreieck lässt sich leicht zeichnen:

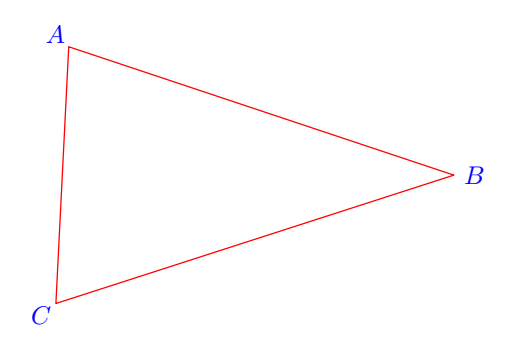

Die Beschriftung der Punkte erfolgte hier mit Hilfe von *thelabel*. Wenn die Beschriftung in einem angenehmen Verhältnis zur Größe der Beschriftung sein soll, kann entweder der Versuch unternommen werden, diese relativ zur Dreiecksgröße zu skalieren oder, das ist einfacher, bei der Festlegung von *A*, *B* und *C* eine selbstdefinierte Einheit *u* verwendet werden. Dann kann diese so skaliert werden, dass es gut passt. (Beachten Sie auch, dass bei zu großen Skalierungen es bei METAPOST auch zu Überläufen kommen kann, da die Absolutbeträge kleiner als 4096 sein müssen. Und kleinere Werte als  $\frac{1}{65536}$  können nicht dargestellt werden. Das liegt daran, dass aus Effizienzgründen METAPOST mit Fixpunktzahlen arbeitet.) Die Positionierung der Beschriftungen erfolgte hier übrigens auf den Verlängerungen der Linien zwischen den Dreieckspunkten *A*, *B* und *C* und den Mitten der gegenüberliegenden Seiten *BC*, *AC* und *AB*:

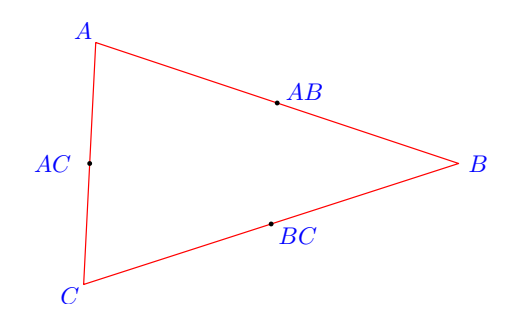

Anders als in PostScript gibt es in METAPOST keinen Operator für die Definition von Kreisbögen oder Kreisen für Pfade. Um das Problem abzumildern, gibt es den vordefinierten Pfad *fullcircle* mit einem Durchmesser von einem Punkt. (Dieser Kreis ist wie in PostScript eine Approximation des Kreises auf Basis von Bézier-Kurven.) Der Kreis kann dann entsprechend mit *scaled* skaliert und mit *shifted* verschoben werden. Die Punkte *AB*, *BC* und *AC* im obigen Diagramm wurden mit Hilfe eines mit *fill* ausgefüllten *fullcircle* erzeugt, der an die passende Stelle verschoben wurde. Als Durchmesser wurden hier 2pt verwendet.

Die Höhen eines Dreiecks sind Linien, die so von einem der Dreieckspunkte bis zu einem Punkt der gegenüberliegenden Seite gezogen werden, so dass sie zu dieser senkrecht stehen, d.h. das Skalarprodukt des Höhenvektors und der zugehörigen Dreiecksseite ist 0. Die Höhen schneiden sich alle im Punkt *O*. Die gegenüberliegenden Enden der Höhen sind die Fußpunkte, die hier mit *AH*, *B<sup>H</sup>* und *C<sup>H</sup>* bezeichnet werden:

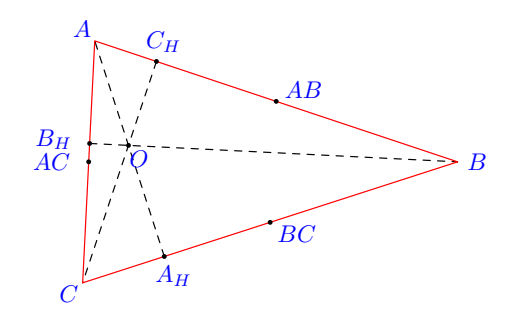

Die Fußpunkte der Höhenlinien können durch lineare Gleichungen bestimmt werden. Das Skalarprodukt steht in METAPOST über den Operator *dotprod* zur Verfügung. Wenn Sie in die lineare Gleichungen einfließen lassen möchten, dass ein Punkt auf einer Geraden liegt, die durch zwei bekannte Punkte geht, empfiehlt es sich daran zu erinnern, dass in META-POST  $\langle$ unknown $\rangle$  [ $\langle$ known $\rangle$ ,  $\langle$ known $\rangle$ ] zulässig ist.

Wenn in einem linearen Gleichungssystem unbekannte Variablen verwendet werden, deren konkreter Wert nicht weiter von Interesse ist, kann auch *whatever* verwendet werden. Das bietet sich z.B. bei der Schnittpunktbestimmung zweier bekannter Linien an.

Bedenken Sie, dass der Schnittpunkt der Höhenlinien auch außerhalb des Dreiecks liegen kann:

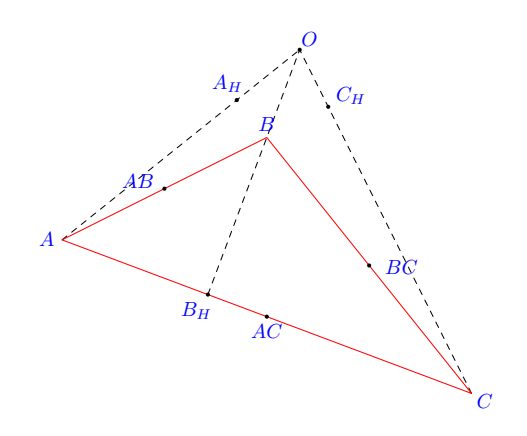

Gestrichelte Linien können mit Hilfe des *dashed*-Operators gezeichnet werden. METAPOST ist hier extrem flexibel und erlaubt die Angabe eines *picture*-Ausdrucks. Im einfachen Fall, bei dem die Lücken genauso lang wie die Striche sein sollen, kann das vordefinierte *evenly* verwendet werden. Beispiel: draw (0,0) -- (100, 0) dashed evenly;

Als nächstes können zwischen *O* und den Fußpunkten *AH*, *B<sup>H</sup>* und *C<sup>H</sup>* jeweils auf halber Strecke die Punkte *AM*, *B<sup>M</sup>* und *C<sup>M</sup>* eingezeichnet werden:

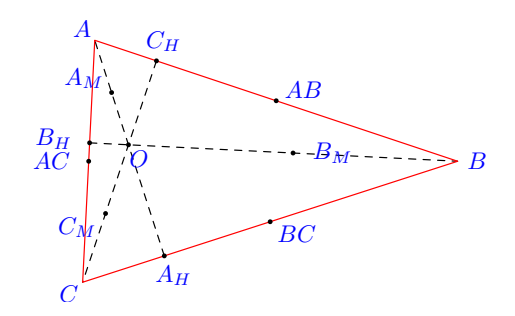

Verblüffenderweise liegen die Punkte *AB*, *BC*, *AC*, *AH*, *BH*, *CH*, *AM*, *B<sup>M</sup>* und *C<sup>M</sup>* alle auf einem Kreis, dem sogenannten Feuerbachkreis:

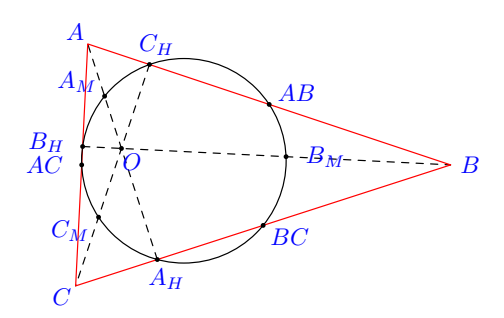

Diese Eigenschaft wurde zuerst 1821 von dem französischen Mathematiker J. V. Poncelet bewiesen. Der deutsche Mathematiker Karl Wilhelm Feuerbach (1800–1834) beschäftigte sich

ebenfalls mit diesem Kreis und entdeckte noch weitere Eigenschaften. Spannend ist noch die Frage, wie sich der Mittelpunkt dieses Kreises bestimmen lässt. Ein Weg wäre die Feststellung, dass sich die Linien von *A<sup>M</sup>* zu *BC*, *B<sup>M</sup>* zu *AC* und *C<sup>M</sup>* zu *AB* im Mittelpunkt des Kreises schneiden:

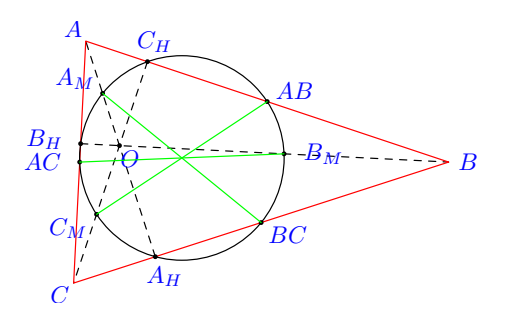

Aber es gibt noch einen interessanteren Weg dorthin. Wenn wir das Dreieck aus den Punkten *AB*, *AC* und *BC* bilden, dann lassen sich dort wieder die Höhen bestimmen, die sich in *H* schneiden:

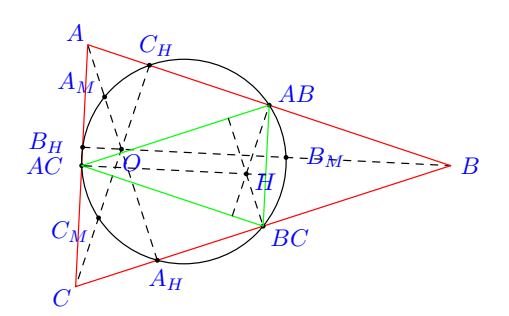

Die (rot hervorgehobene) Verbindungslinie zwischen *O* und *H*, den Schnittpunkten zwischen den Höhenlinien der beiden Dreiecke, wird als Eulersche Linie bezeichnet und auf genau der Mitte dieser Linie liegt der Mittelpunkt des Feuerbachkreises:

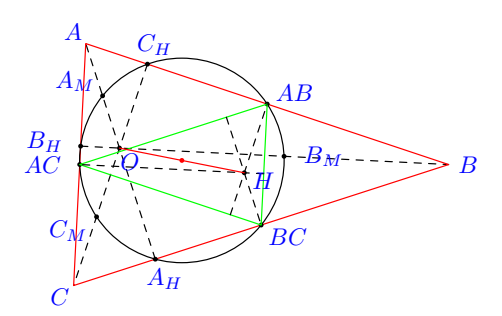

Für das Zeichnen des Kreises sollte wiederum der vordefinierte Pfad *fullcircle* verwendet werden, der entsprechend zu skalieren und plazieren ist.

So sieht es aus, wenn *O* und *H* außerhalb ihrer jeweiligen Dreiecke liegen:

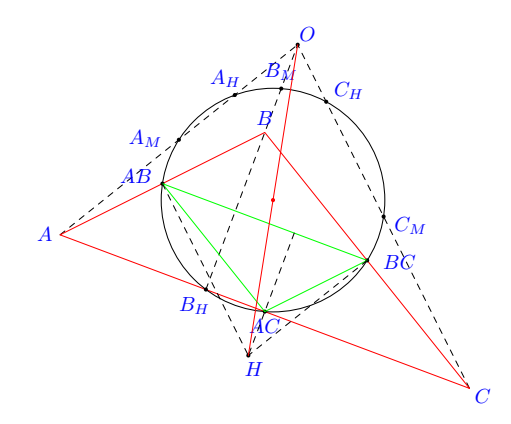

Ihre Lösung können Sie wiederum mit *submit* einreichen:

submit typo 6 feuerbach.mp

Literaturhinweise: Auf den Feuerbachkreis bin ich durch einen Beitrag aus Martin Gardners Kolumne gestoßen, der in dem Sammelwerk *Mathematical Circus*, ISBN 0-88385-506-2, im fünften Kapitel *Elegant Triangles* erneut veröffentlicht worden ist. Eine etwas vertiefte Darstellung erfolgt in dem Werk *Geometry Revisited* von H. S. M. Coxeter und S. L. Greitzer im Abschnitt 1.8, wobei die vorangehenden Abschnitte mit relevant sind. Beide Bücher stehen in unserer Mathe-Bibliothek zur Verfügung.

# **Viel Erfolg!**